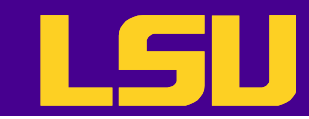

### User Environment on Super Mike II

#### *Le Yan & Bhupender Thakur & Alex Pacheco*

*User Services HPC @ LSU*

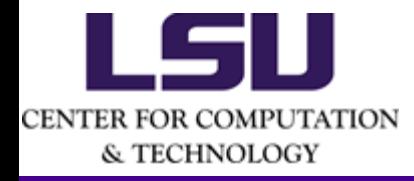

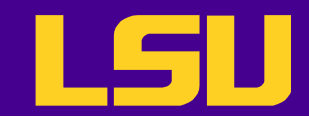

# **Outline**

- User environment
	- System access and file systems
	- Software stack
	- Compiling programs on Super Mike II GPU-accelerated code and Open MPI
	- Job management
- Applications benchmark results

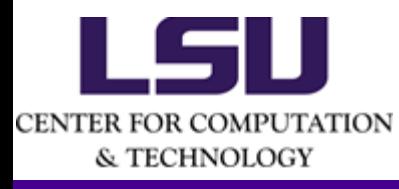

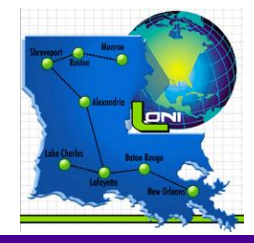

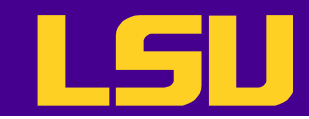

# **SuperMikell**

- Ranked 250 in Nov 2012 Top 500 list
- 440 nodes, dual 8-core Intel Sandy Bridge Xeon processors @ 2.6GHz, including
	- 382 nodes with 32 GB RAM
	- 50 GPU nodes with 64 GB RAM and dual NVIDIA Tesla M2090 GPUs
	- 8 nodes with 256 GB RAM, capable of aggregation into a single virtual symmetric multiprocessing (vSMP) using ScaleMP
- 146 CPU TFLOPS and 66 GPU TFLOPS (double-precision)
- 364 TB of storage space
- Mellanox Infiniband network

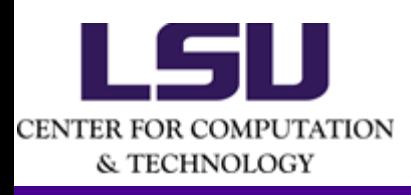

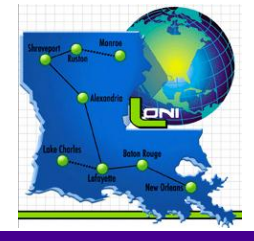

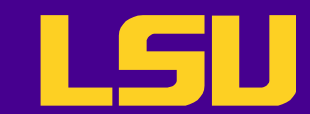

# Accessing the Clusters

- Host name: *mike.hpc.lsu.edu*
- Use ssh to connect
	- $-$  Unix-alike and Mac: " $\text{ssh}$  <host name>" in a terminal window
	- Windows: use **Putty** or other ssh clients
- The default log in shell is bash
	- Supported: bash, tcsh, csh, ksh and sh

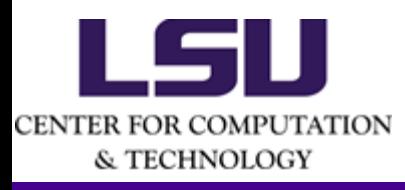

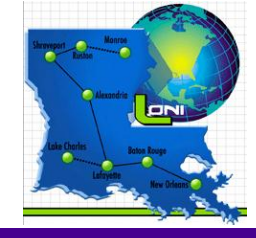

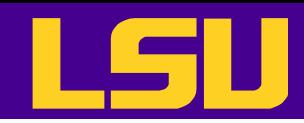

# Connection with X11 Forwarding

- Some software packages have GUI, which requires X11 forwarding to be established with the ssh connection
- Unix/Linux users
	- Use the "-X" option of ssh
- Mac users
	- Use the "X11" application
- Windows users
	- Install X server for Windows (e.g. Xming)
	- Enable X11 forwarding in the ssh client

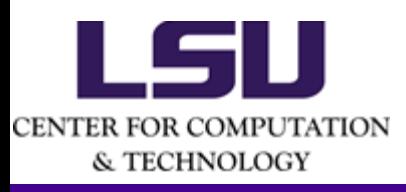

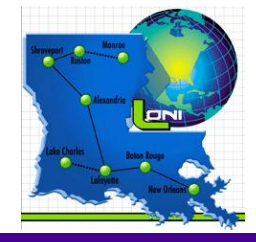

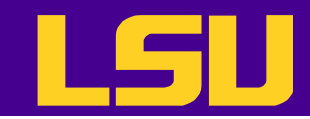

# File Systems

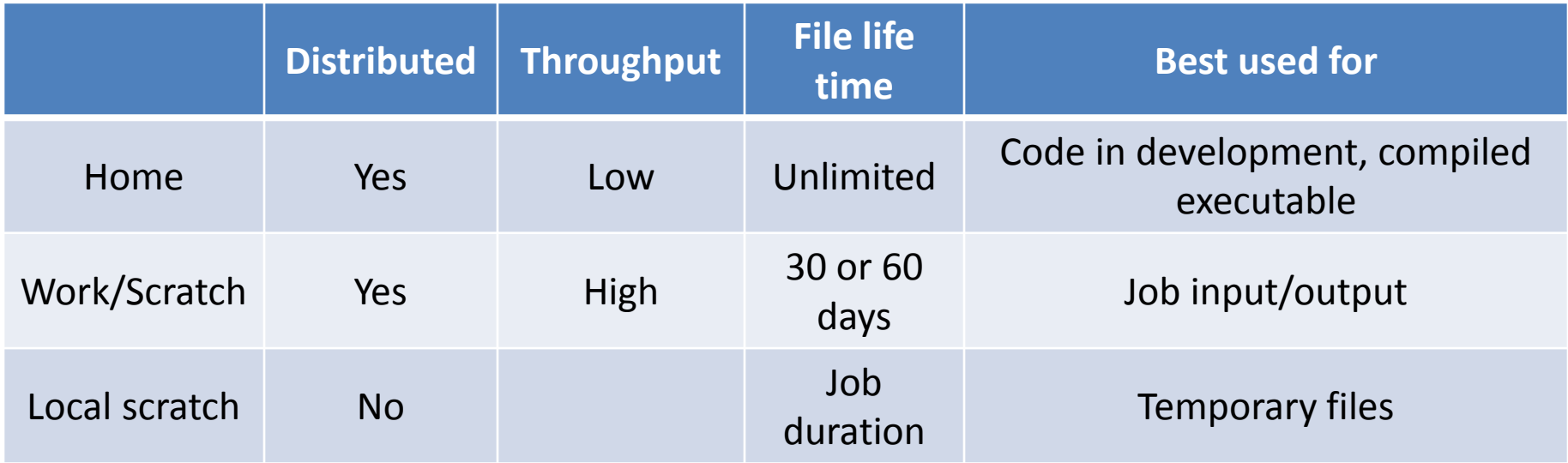

- Tips
	- Never let you job write output to your home directory
	- Do not write temporary files to /tmp
		- Write to the local scratch or work space
	- The work space is not for long-term storage
		- Files are purged periodically
		- Use "rmpurge" to delete large amount of files

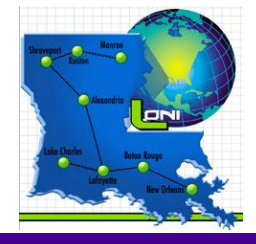

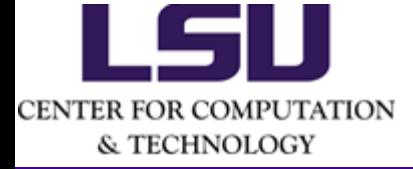

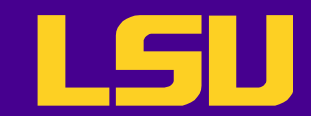

# Disk Quota

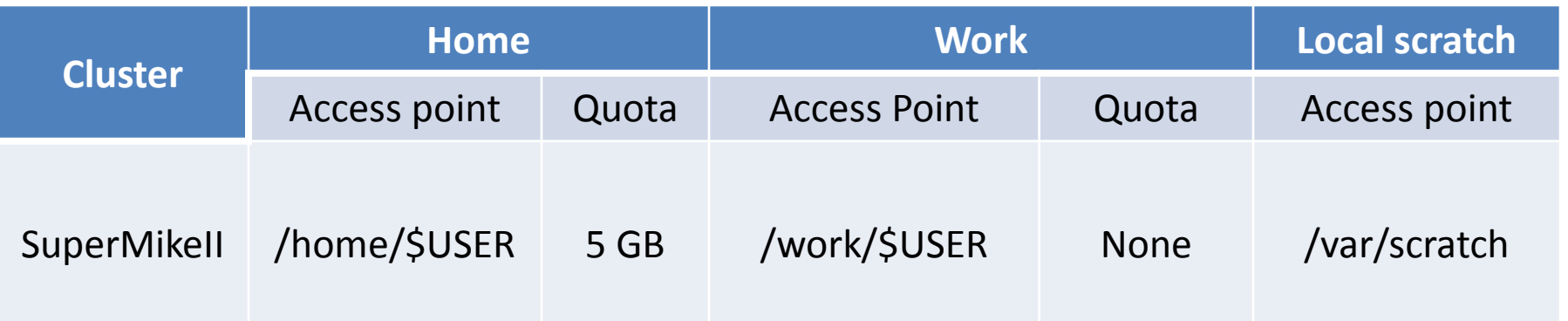

- No quota is enforced on the /work space on Super Mike II (146TB) total)
	- Again, it is subject to a purge every 30 to 60 days
- The work directory is created within an hour after the first login
- Command to check current disk usage: showquota

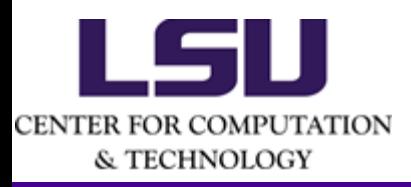

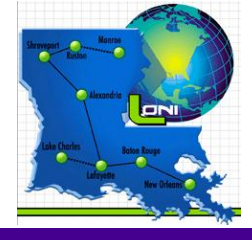

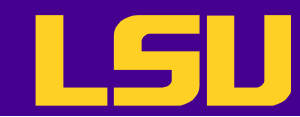

# Storage Allocation on /project

- One can apply for extra disk space on the /project volume (218TB total on Super Mike II) if
	- your research requires some files to remain on the cluster for a fairly long period of time; **and**
	- their size exceeds the quota of the /home
- The unit is 100 GB
- Storage allocations are good for 6 months, but can be extended based on the merit of the request
- Examples of valid requests
	- I am doing a 6-month data mining project on a large data set
	- The package I am running requires 10 GB of disk space to install
- Examples of invalid requests
	- I do not have time to transfer the data from my scratch space to my local storage and I need a temporary staging area

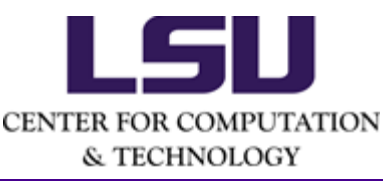

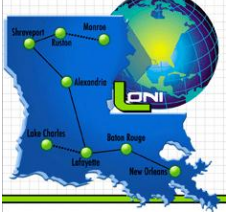

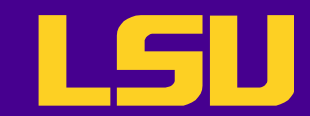

## File Transfer

- From/to a Windows machine
	- Use a client that supports the scp protocol (e.g. WinSCP, Filezilla)
- From/to a Unix/Linux/Mac machine (including between the clusters)
	- scp command
		- Syntax: scp <options> <source> <destination>
	- $-$  rsync command
		- Syntax: rsync <options> <source> <destination>

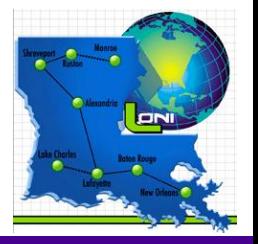

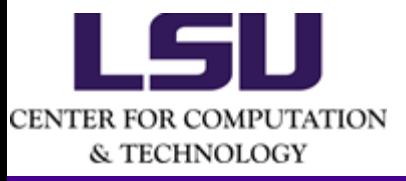

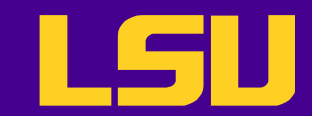

## Software Stack

- Similar to other LSU HPC Linux clusters
	- Installed under /usr/local/packages
- Compiler
	- Default: Intel 13.0.0
	- Also available: Intel 12.1.4, PGI-12.8, PGI-11.5, GCC-4.7.2, GCC 4.4.6
- MPI
	- Default: OpenMPI 1.6.2
	- Also available: Mvapich2 1.8.1, Mvapich2 1.9a2

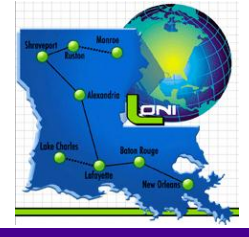

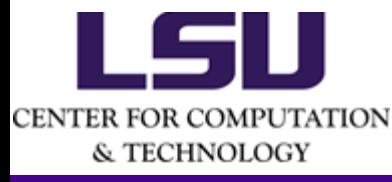

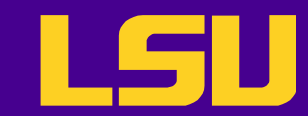

# Software Stack Cont'd

- Script language
	- Python 2.7.3
	- Perl 5.10.1
	- Ruby 1.9.3
- Application software
	- NAMD, Matlab, Mathematica, DDT…
- A complete list available at [http://www.hpc.lsu.edu/docs/guides/index.php#Supermike2](http://www.hpc.lsu.edu/docs/guides/index.php)
	- $-$  Or use the softeny command to find out
- User requested software will be installed in the user's home space
	- Unless requested by multiple users, in which case it will be installed under /usr/local/packages

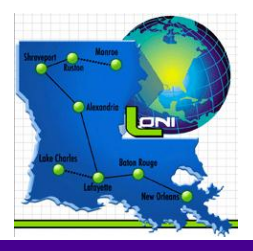

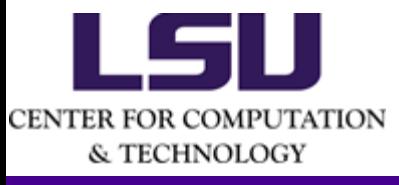

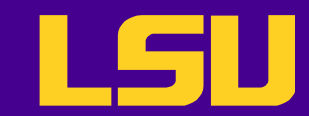

# Using SOFTENV

- Environment variables
	- PATH: where to look for executables
	- LD\_LIBRARY\_PATH: where to look for shared libraries
	- Other custom environment variables needed by various software
- **SOFTENV** is a software that helps users set up environment variables properly to use software packages
	- Much more convenient than setting environment variables in .bashrc or .cshrc

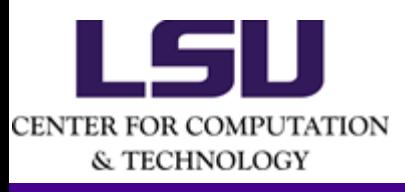

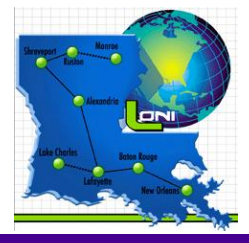

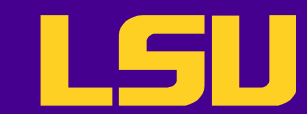

# Listing All Packages

• Command "softenv" lists all packages that are managed by SOFTENV

[lyan1@mike1 ~]\$ **softenv** SoftEnv version 1.6.2

…

These are the keywords explicitly available:

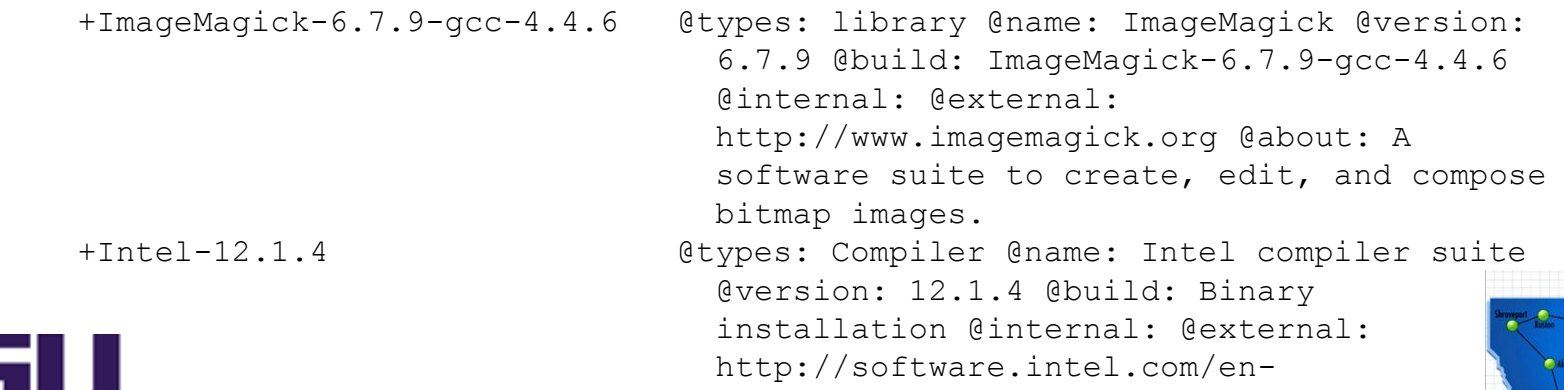

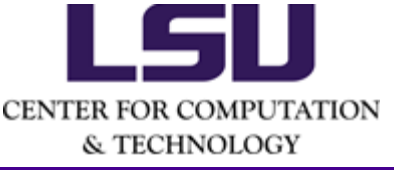

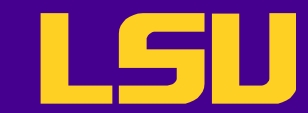

…

# Searching A Specific Package

#### • Use "-k" option with "softeny"

[lyan1@mike1 ~]\$ **softenv -k fftw**

These are the keywords explicitly available:

 +fftw-3.3.2-Intel-13.0.0 @types: library @name: fftw @version: 3.3.2 @build: Intel-13.0.0 @internal: @external: www.fftw.org @about: A fast, free C FFT library; includes real-complex, multidimensional, and parallel transforms. +fftw-3.3.3-Intel-13.0.0 @types: library @name: fftw @version: 3.3.3 @build: Intel-13.0.0 @internal: @external: www.fftw.org @about: A fast, free C FFT library; includes real-complex, multidimensional, and parallel transforms.

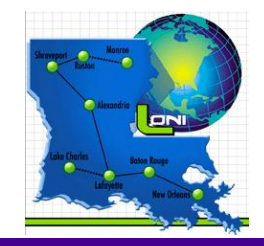

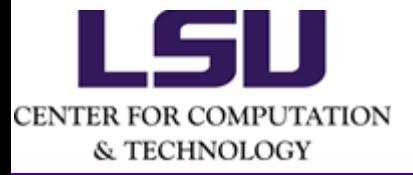

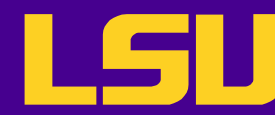

# Setting up Environment via Softenv – permanent change

- Set up the environment variables to use a certain software package
	- First add the key to \$HOME/.soft
	- Then execute resoft at the command line
	- The environment will be the same next time you log in

```
[lyan1@mike1 ~]$ cat .soft
#
# This is the .soft file.
+portland-12.8
@default
[lyan1@mike1 ~]$ resoft
[lyan1@mike1 ~]$ which pgf90
/usr/local/compilers/pgi/linux86-
64/12.8/bin/pgf90
```
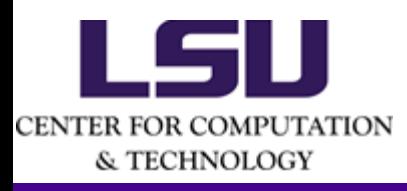

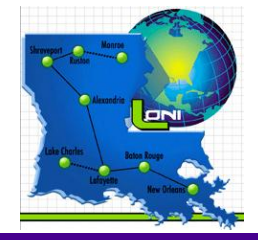

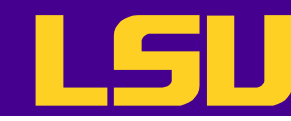

# Setting up Environment via Softenv – one time change

- Set up the environment variables to use a certain software package **in the current login session only**
	- Add a package: soft add <key>
	- Remove a package: soft delete <key>

```
[lyan1@mike1 ~]$ which gcc
/usr/bin/gcc
[lyan1@mike1 ~]$ gcc --version
gcc (GCC) 4.4.6 20110731 (Red Hat 4.4.6-3)
[lyan1@mike1 ~]$ soft add +gcc-4.7.2
[lyan1@mike1 ~]$ which gcc
/usr/local/compilers/GNU/gcc-4.7.2/bin/gcc
[lyan1@mike1 ~]$ gcc --version
gcc (GCC) 4.7.2
```
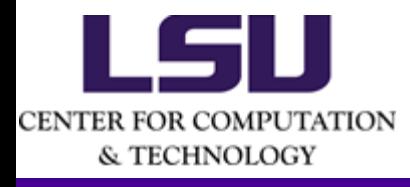

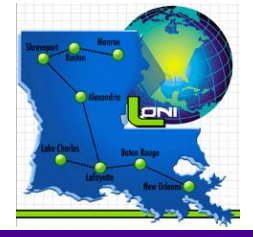

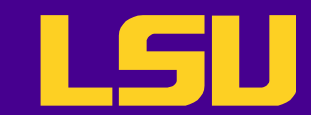

# Querying a Softenv key

• Command "soft-dbq" shows which variables are set by a SOFTENV key

[lyan1@mike1 ~]\$ **soft-dbq +portland-12.8**

Name: +portland-12.8 Description: @types: Compiler @name: The Portland Group Compilers @version: 12.8 @about: Portland Group's high-performance compilers and tools. ------------------------------------------- On the Linux architecture, the following will be done to the environment: The following environment changes will be made: CUDA\_NIC\_INTEROP = 1

```
LD INCLUDE PATH = ${}_{1}LD INCLUDE PATH}:/usr/local/compilers/pgi/linux86-64/12.8/include
   LD LIBRARY PATH = ${}_{1}LD LIBRARY PATH}:/usr/local/compilers/pgi/linux86-
64/12.8/libso:/usr/local/compilers/pgi/linux86-64/12.8/lib
   MANPATH = ${MANPATH}:/usr/local/compilers/pqi/linux86-64/12.8/man
     PATH = ${PATH}:/usr/local/compilers/pgi/linux86-64/12.8/bin
     PGI = /usr/local/compilers/pgi
```
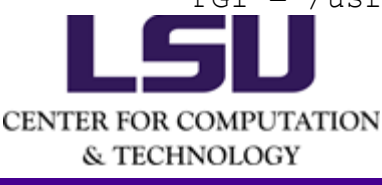

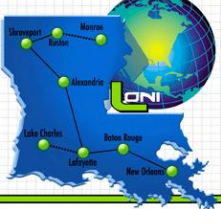

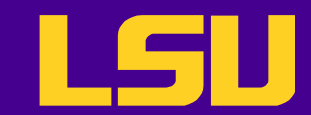

# Compilers

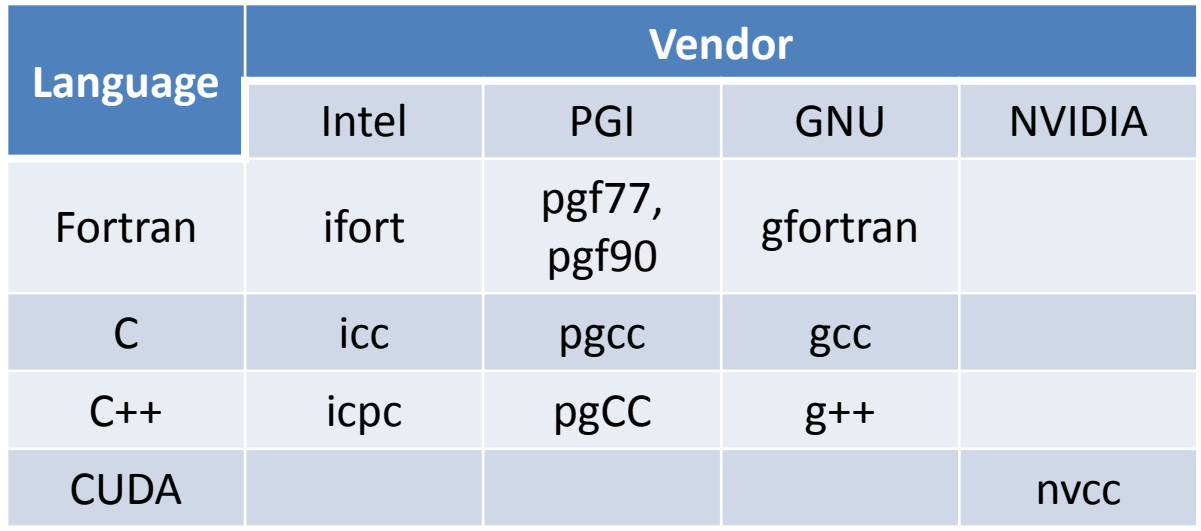

- Usage: <compiler> <options> <your\_code>
	- Example: icc -03 -o myexec mycode.c

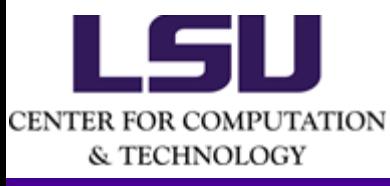

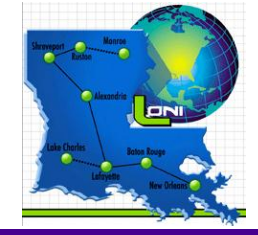

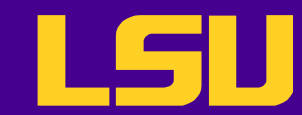

# Compiling CUDA Programs

- Add the softenv keys for CUDA and NVIDIA driver – Currently +cuda-4.2.9 and +nvidiadriver-default
- Use the nvcc command to compile

```
[lyan1@mike401 asyncAPI]$ nvcc -I../../common/inc/ asyncAPI.cu
[lyan1@mike401 asyncAPI]$ ./a.out
[./a.out] - Starting...
GPU Device 0: "Tesla M2090" with compute capability 2.0
```
CUDA device [Tesla M2090] time spent executing by the GPU: 22.31 time spent by CPU in CUDA calls: 0.04 CPU executed 132214 iterations while waiting for GPU to finish

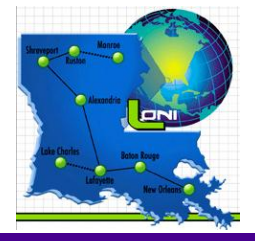

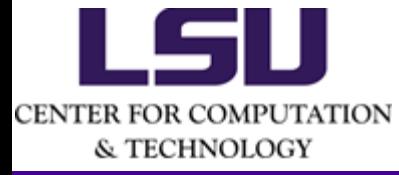

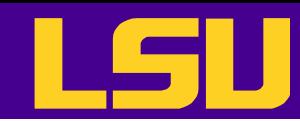

# Compiling CUDA Fortran Programs

#### • CUDA Fortran

- Fortran interface to CUDA
- PGI v12.8 is the only compiler that supports it on Super Mike II

```
[lyan1@mike405 cudaFortran]$ which pgf90
/usr/local/compilers/pgi/linux86-64/12.8/bin/pgf90
[lyan1@mike405 cudaFortran]$ pgf90 matmul.CUF
[lyan1@mike405 cudaFortran]$ ./a.out
 arrays sized 512 by 1024 by 512
calling mmul
Kernel time excluding data xfer: 2665.000 microseconds
Megaflops excluding data xfer: 100726.3
Total time including data xfer: 219162.0 microseconds
Megaflops including data xfer: 1224.827
 C(1, 1) = 3.5791874E+11C(2,2) = 3.5739933E+11 No errors found
```
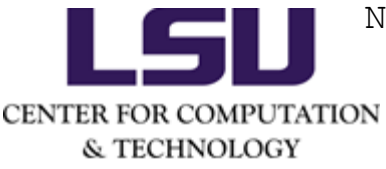

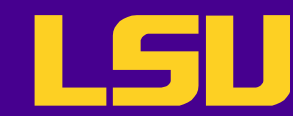

# Compiling OpenACC Programs

- OpenACC
	- Directive-based programming for code running on accelerators with syntax similar to OpenMP
	- Available in Fortran, C and C++
- Supported via PGI 12.8

```
[lyan1@mike401 openacc]$ pgf90 vecadd.f90 -ta=nvidia -Minfo
           vector_add:
                  11, Generating copyout(c(1:10))
                      Generating copyin(a(1:10))
                      Generating copyin(b(1:10))
                      Generating compute capability 1.0 binary
                      Generating compute capability 2.0 binary
                  12, Loop is parallelizable
                      Accelerator kernel generated
                      12, !$acc loop gang, vector(32) ! blockidx%x threadidx%x
                          CC 1.0 : 7 registers; 52 shared, 12 constant, 0 local memory bytes
                         CC 2.0 : 14 registers; 0 shared, 68 constant, 0 local memory by
CENTER FOR COMPUTATION
```
& TECHNOLOGY

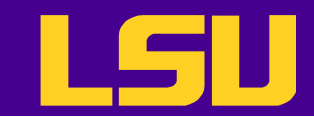

# SHOC Benchmark

- **S**calable **H**eter**O**geneous **C**omputing Benchmark Suite
	- Multiple benchmarks in both CUDA and OpenCL
	- Supports multiple devices per node
	- Inter-node parallel benchmarks with MPI
	- Both performance tests and stability tests

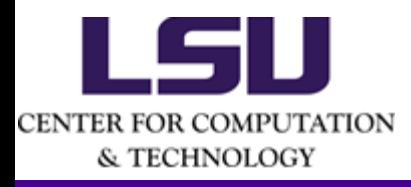

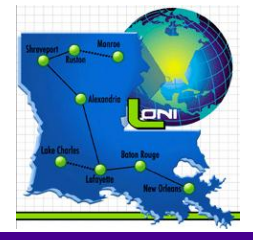

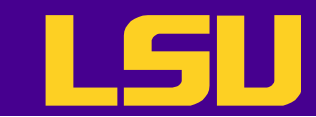

#### SHOC – Data Movement over PCIe

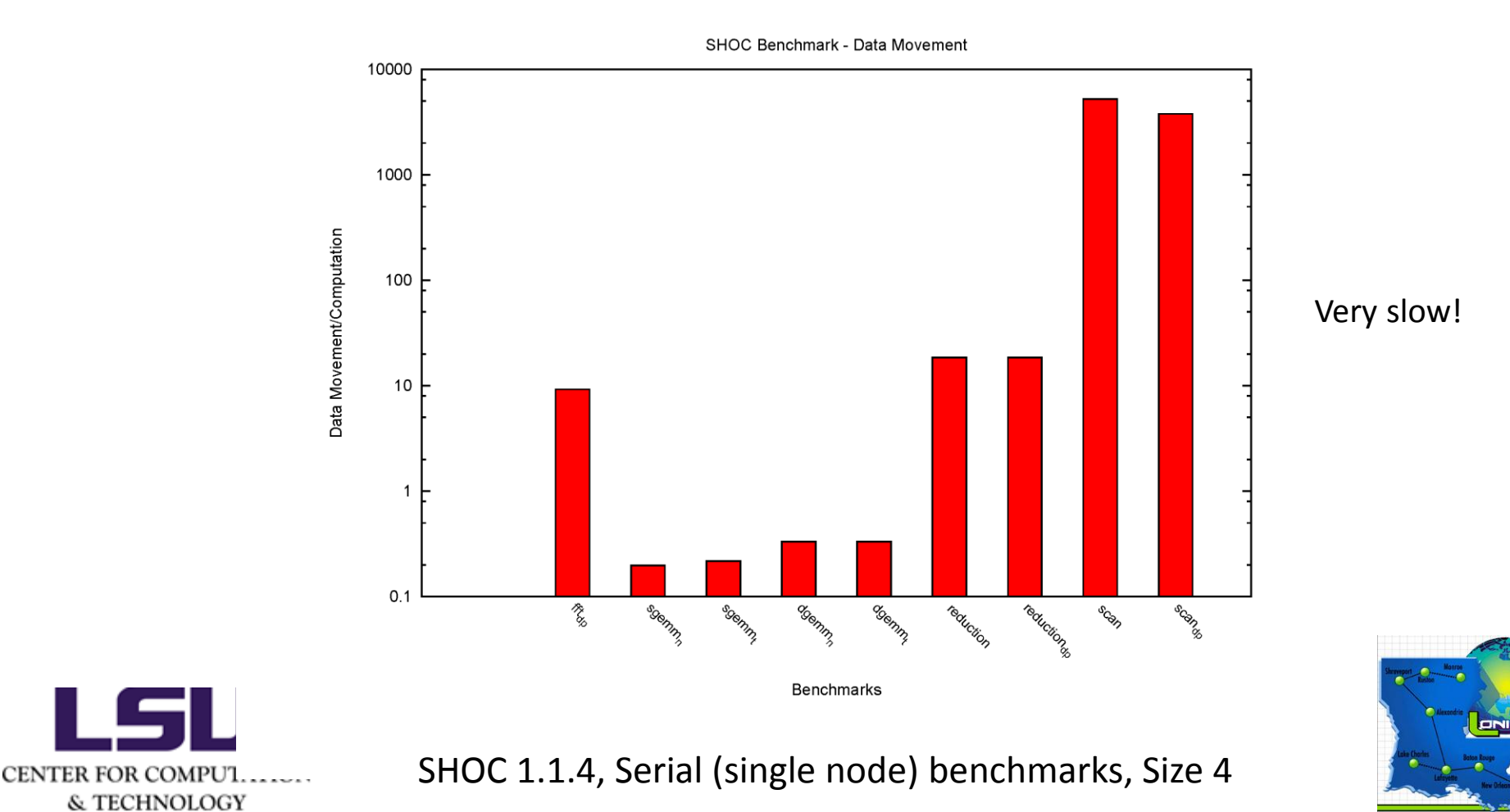

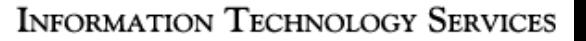

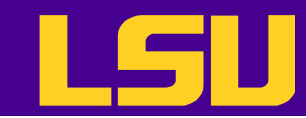

## SHOC – Coalesced vs Strided Memory Access

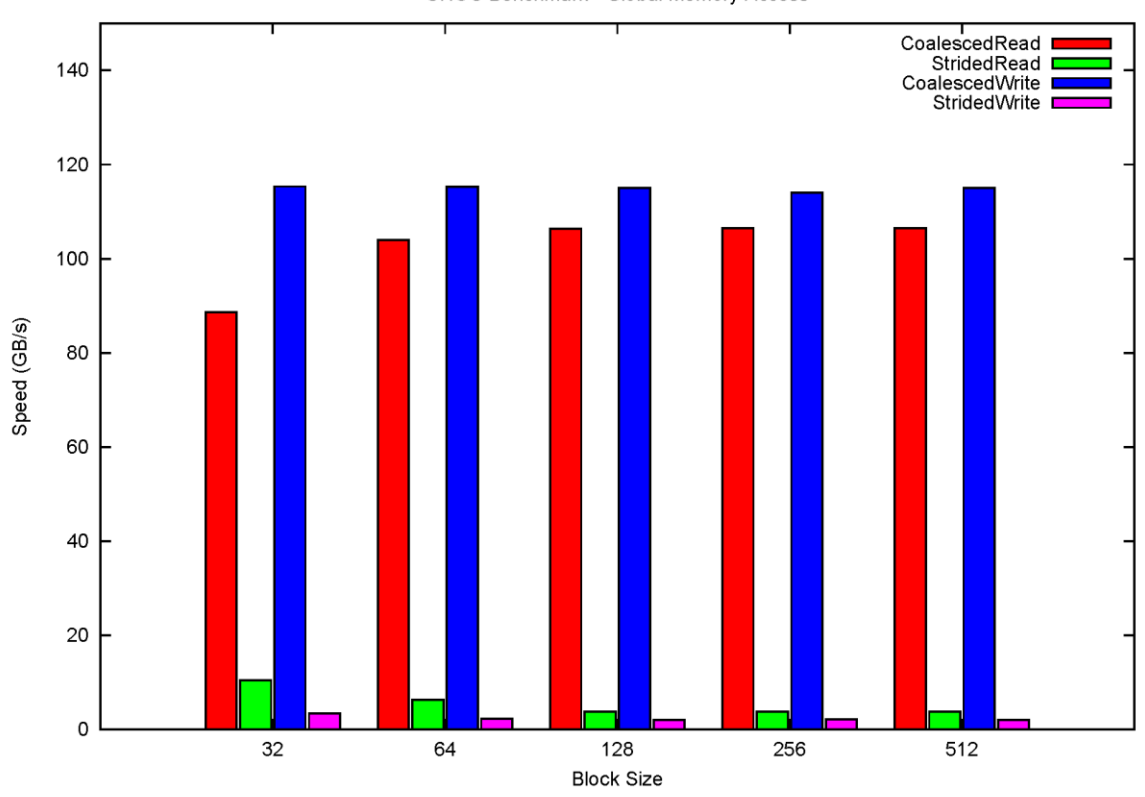

SHOC Benchmark - Global Memory Access

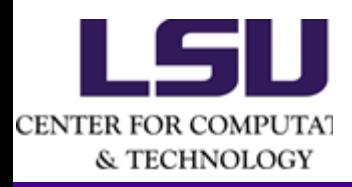

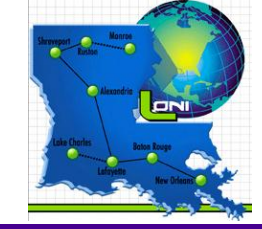

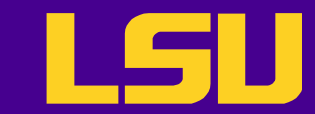

#### SHOC - Tesla M2090 vs M2070

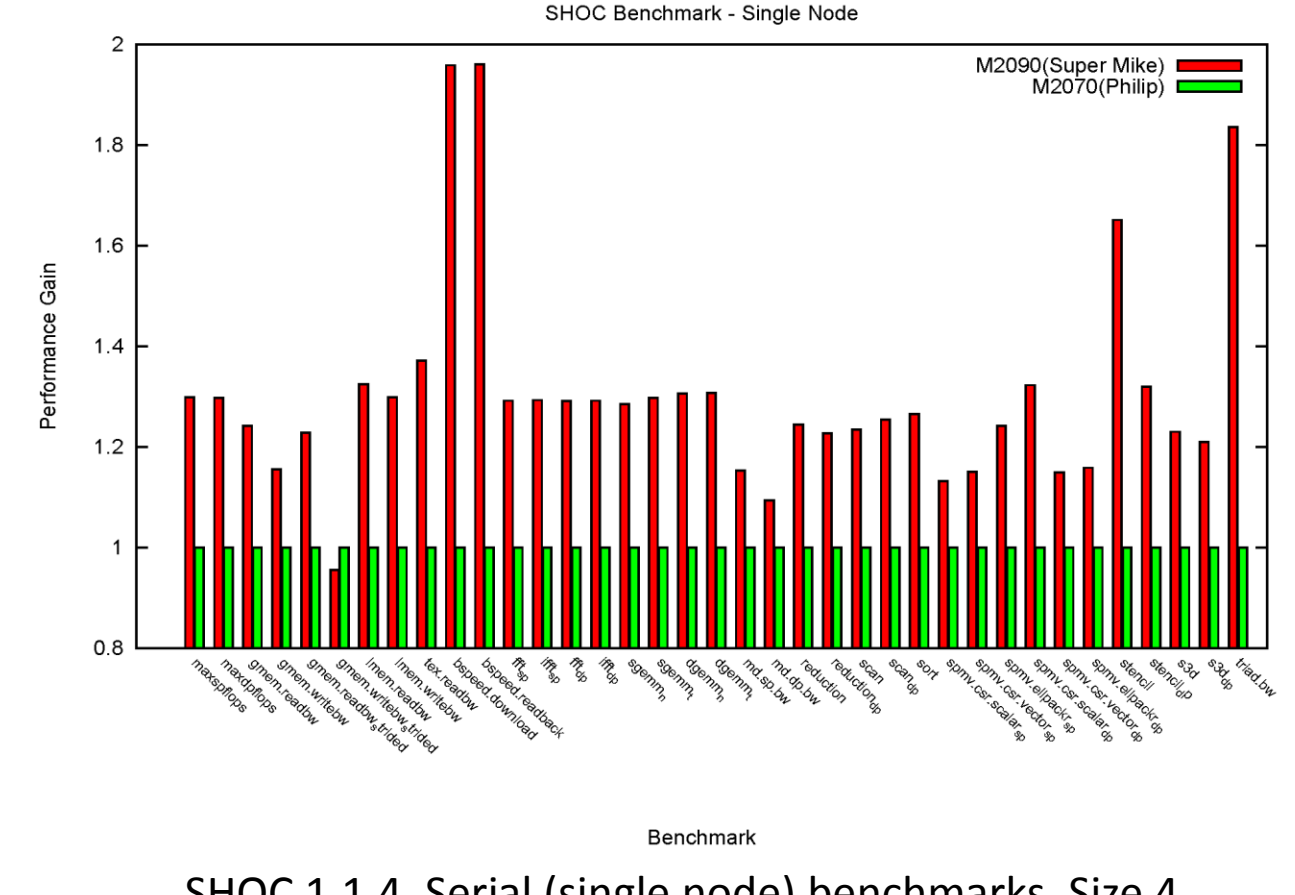

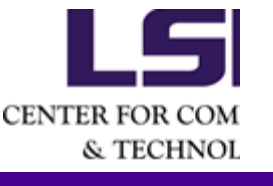

SHOC 1.1.4, Serial (single node) benchmarks, Size 4

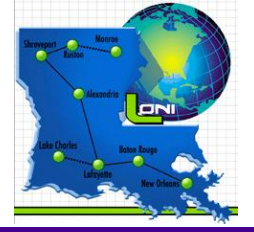

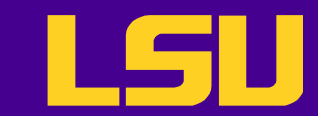

# SHOC – Single vs Multiple Devices

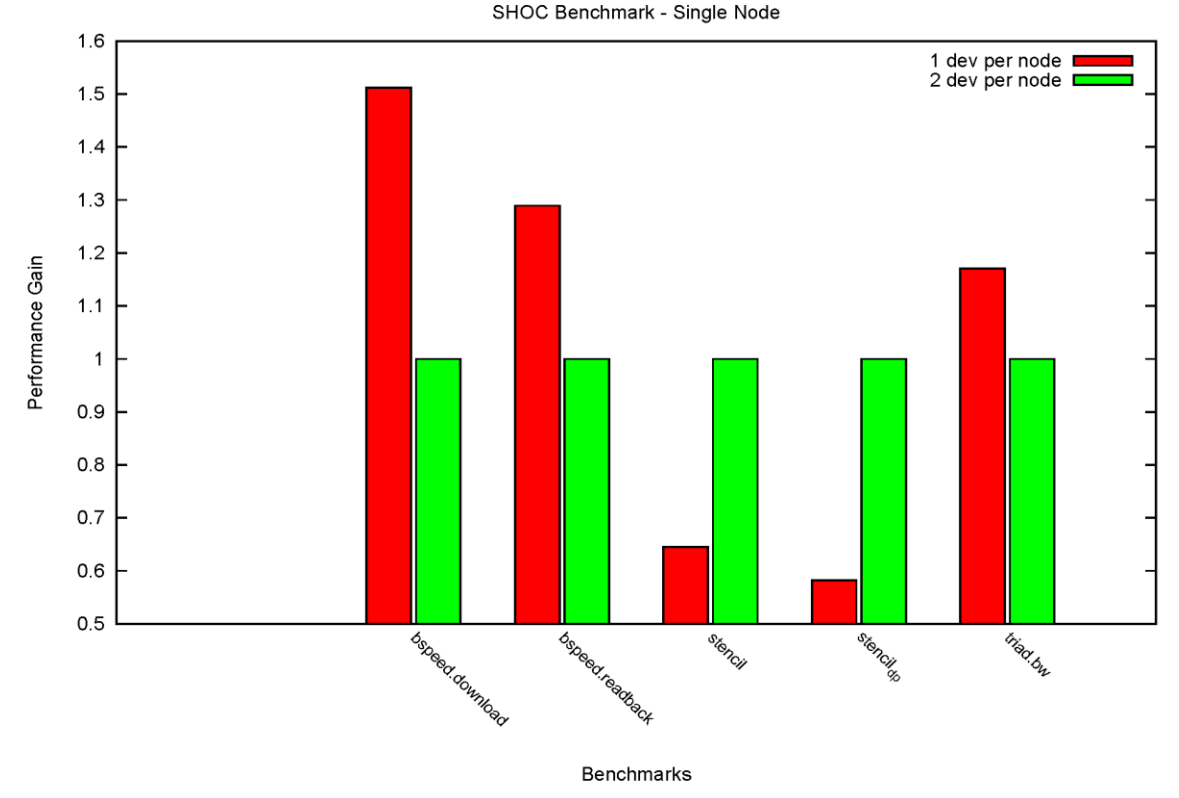

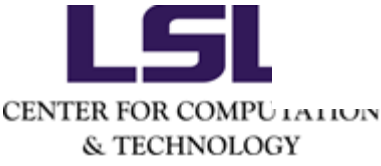

SHOC 1.1.4, Parallel (MPI) benchmarks, Size 4

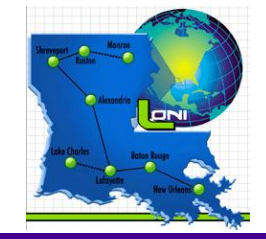

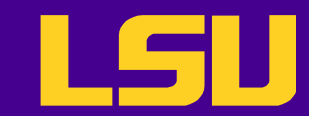

# Debugging GPU Programs

- NVIDIA cuda-gdb
	- Command line debugger that comes with CUDA toolkit
	- CUDA only
- DDT
	- Parallel debugger that supports CUDA
		- Step through CUDA kernel
		- Examine data in GPU memory

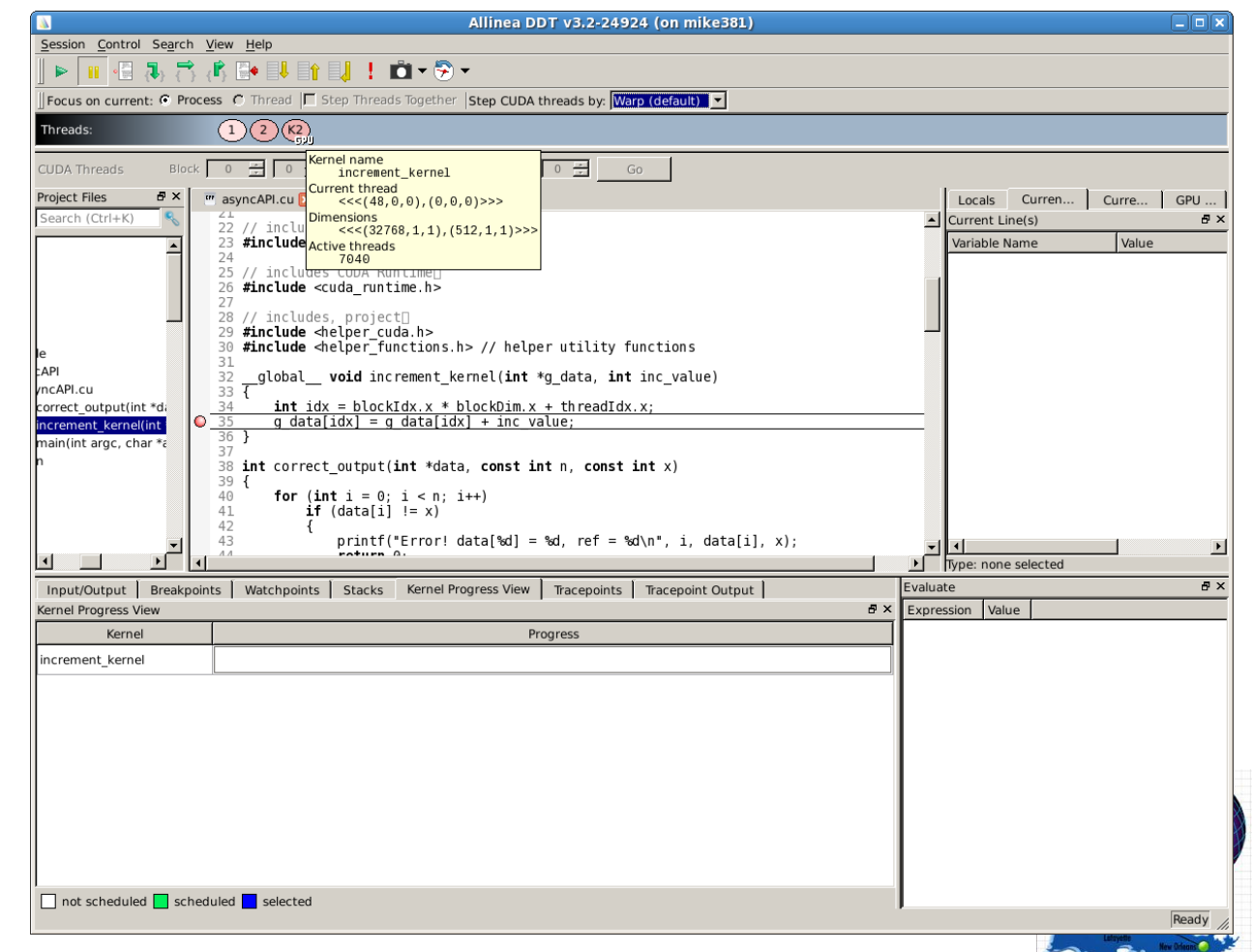

CENTER FOR COMPUTATION & TECHNOLOGY

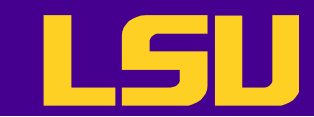

# MPI Compilers (1)

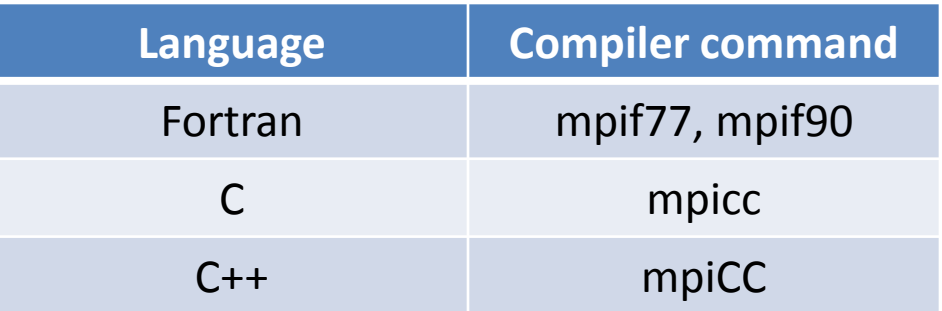

- Usage: similar to what we have seen
	- Example: mpif90 -O2 -o myexec mycode.f90
- On Super Mike II
	- The default MPI is OpenMPI 1.6.2
		- Keys:

```
+openmpi-1.6.2-Intel-13.0.0 
+openmpi-1.6.2-gcc-4.4.6 
+openmpi-1.6.2-gcc-4.7.2 
+openmpi-1.6.2-pgi-12.8
```
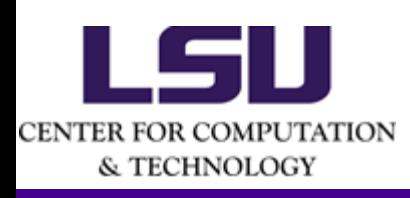

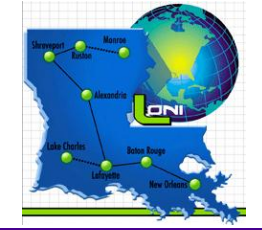

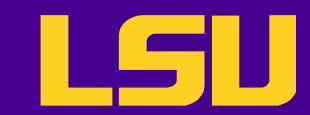

# MPI Compilers (2)

- The MPI compilers are **wrappers**
	- They still use the compilers we've seen on the previous slide
		- Intel, PGI or GNU
	- They take care of everything we need to build MPI codes
		- Head files, libraries etc.
	- What they actually do can be reveal by the  $-$ show option
- It's extremely important that you compile and run your code with the same version of MPI
	- Use the default version (+openmpi-1.6.2-Intel-13.0.0) if possible

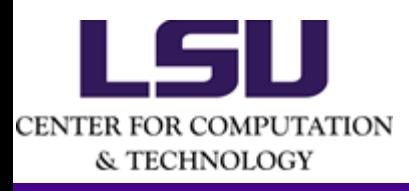

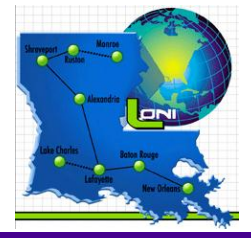

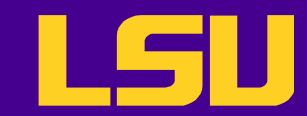

# OpenMPI - mpirun

- Use mpirun or mpiexec (identical for OpenMPI) to run
- Options
	- $-$  -np: number of processes
	- $-$  -hostfile (or -machinefile): name of the host file
	- $-$  --mca  $\langle$  parameter>  $\langle$  value>: specify run-time environment
		- Back-end network, resource manager support etc.
		- Ex:  $"$  --mca btl  $\wedge$ tcp" prevents tcp from being used for pointto-point communication

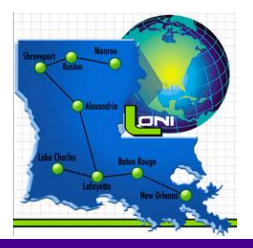

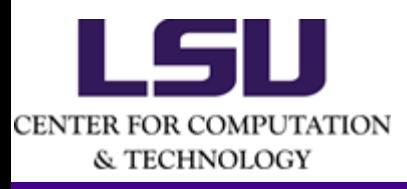

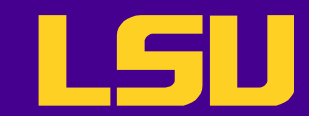

# OpenMPI – mpirun (cont'd)

- Options (cont'd)
	- $--bind-to-core: bind processes to specific cores$ (default is not to)
		- Performance consideration mainly for MPI-OpenMP hybrid programs
		- $\bullet$  --byslot: assign processes round-robin by slot (default)
		- $\bullet$  --bysocket: assign processes round-robin by socket
		- --bynode: assign processes round-robin by node

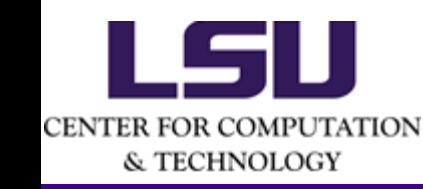

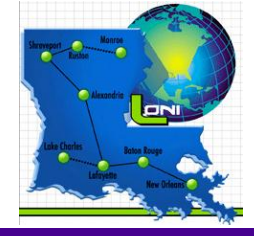

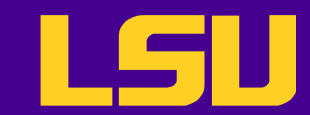

# OpenMPI Commands

- Useful commands other than mpirun
	- ompi\_info: tells everything about the OpenMPI installation
		- Ex: ompi info –param btl all
	- ompi-top: Diagnostic to provide process info similar to the popular "top" program
	- $-$  ompi-ps: Displays information about the active jobs and processes in Open MPI

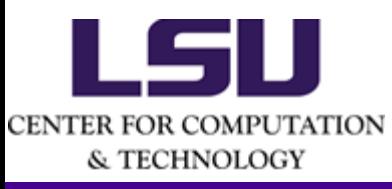

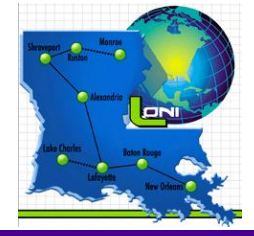

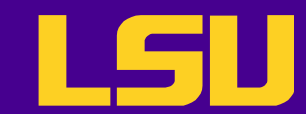

# OpenMPI Configuration

- Determined by (in the given order)
	- mpirun command line
	- Environment variables
	- File
		- \$HOME/.openmpi/mca‐params.conf
		- <OpenMPI installation path>/etc/openmpi‐mca‐params.conf
	- Default
- Defined by openmpi-mca-params.conf on Super Mike II
	- FCA is turned off by default
		- Because of firmware issues, but
		- Consider to turn it on to reduce latency when you have many collective MPI calls with large message size (--mca coll coll\_fca\_enable 1)
	- MPI\_LEAVE\_PINNED is turned off by default
		- May hang multi-threaded MPI programs, but
		- Consider to turn it on to sustain high bandwidth when you have lots of large MPI messages (--mca mpi leave pinned 1)

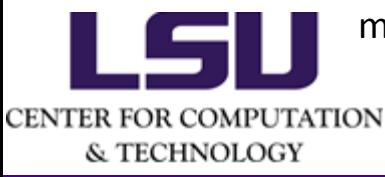

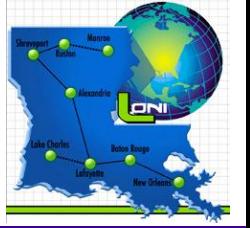

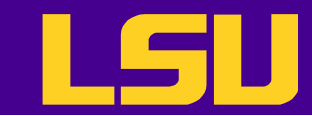

### OSU MPI Benchmarks – Bandwidth

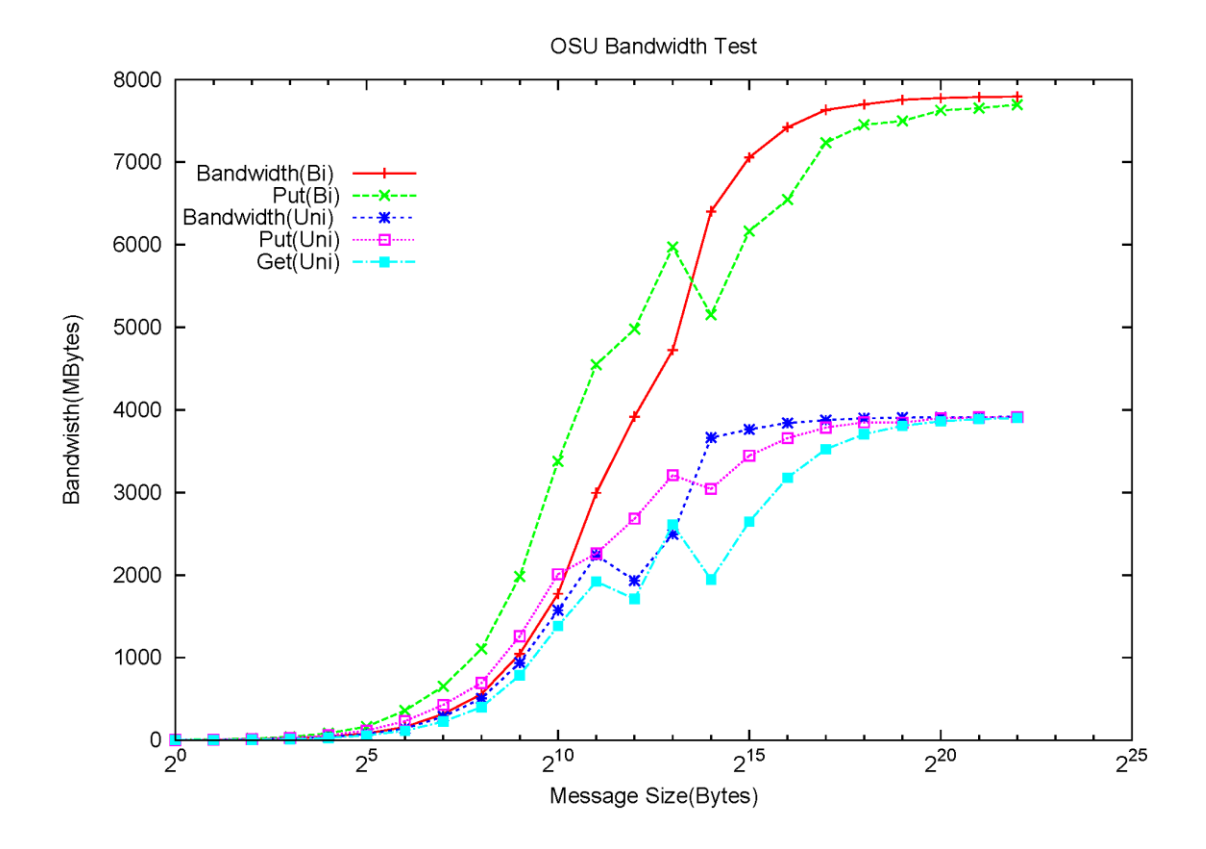

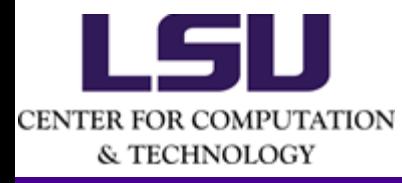

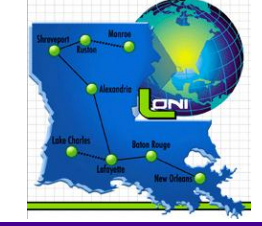

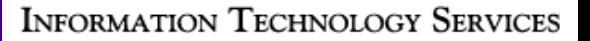

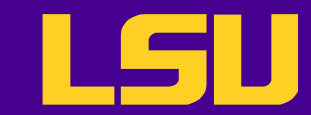

### OSU MPI Benchmark – Latency

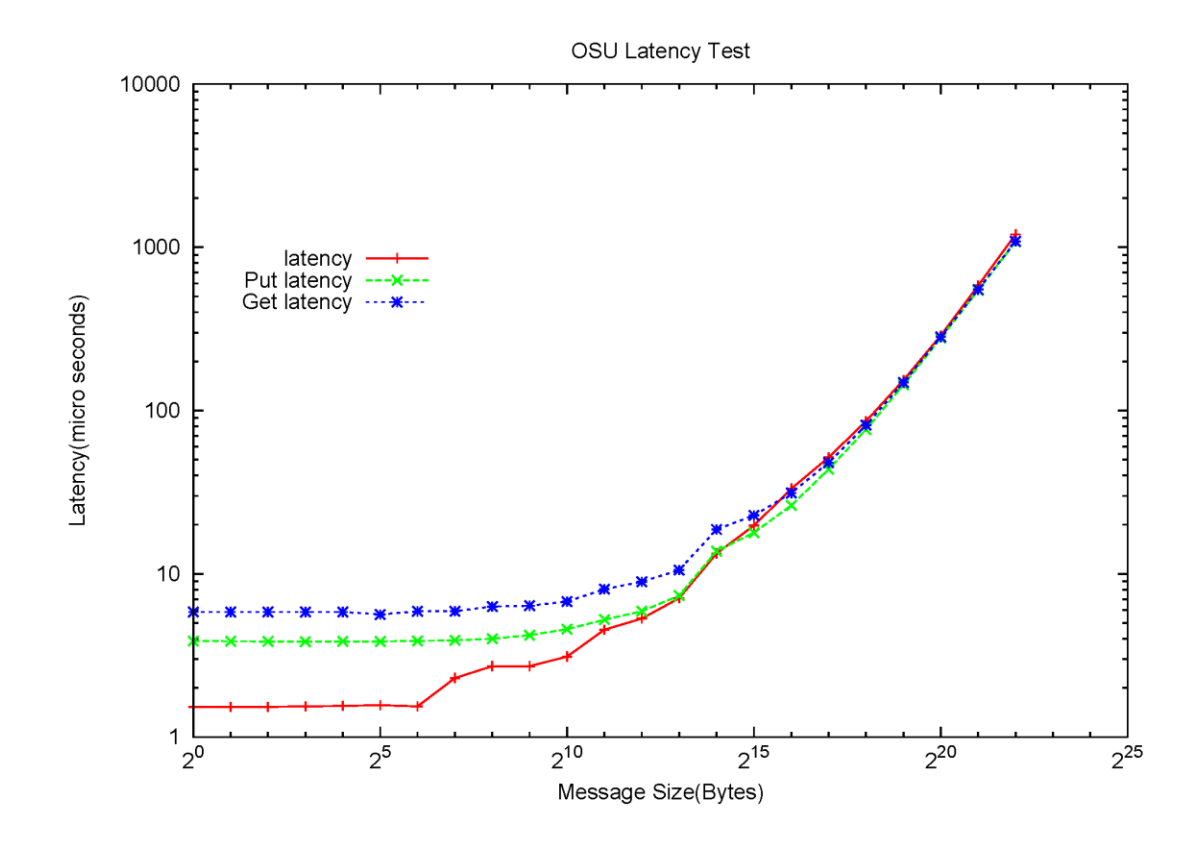

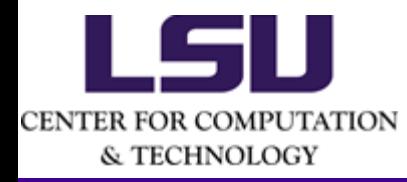

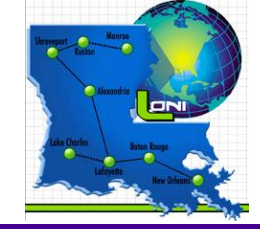

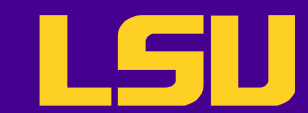

# Batch Queuing System

- A software that manages resources (CPU time, memory etc.) and schedules job execution
	- Super Mike II: Torque (PBS)/Moab
- The batch queuing system determines
	- The order jobs are executed
	- On which node(s) jobs are executed

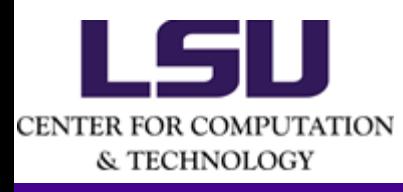

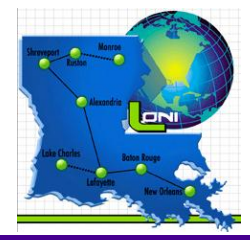

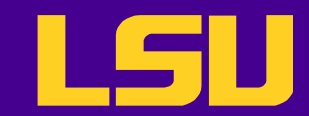

### Job Queues

- There are more than one job queue
- The main purpose is group similar jobs to maximize utilization
- Each job queue differs in
	- Number of available nodes
	- Max run time
	- Max running jobs per user
	- Node characteristics
	- ...

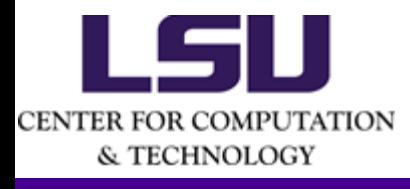

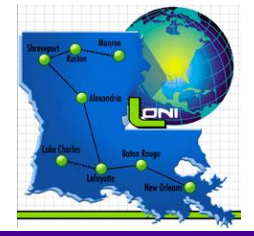

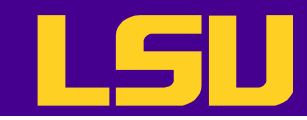

### Job Queues on Super Mike II

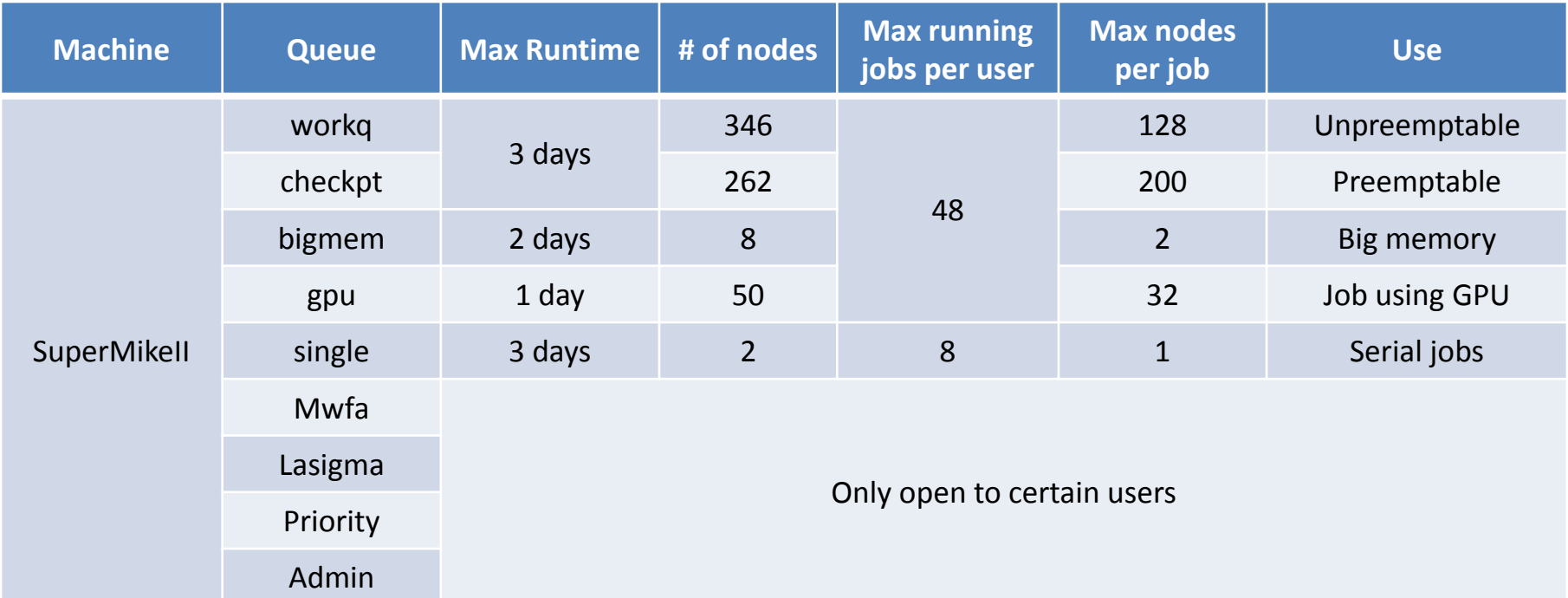

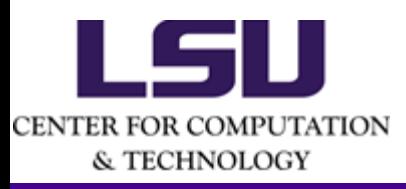

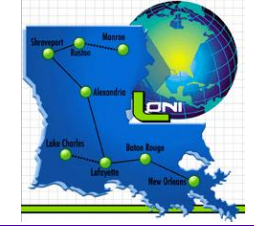

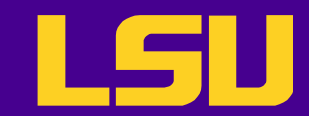

# Job Types

- Interactive job
	- Set up an interactive environment on compute nodes for users
		- Advantage: can run programs interactively
		- Disadvantage: must be present when the job starts
	- Purpose: testing and debugging
		- Do not run on the head node!!!
		- Try not to run interactive jobs with large core count, which is a waste of resources)
- Batch job
	- Executed without user intervention using a job script
		- Advantage: the system takes care of everything
		- Disadvantage: can only execute one sequence of commands which cannot changed after submission
	- Purpose: production run

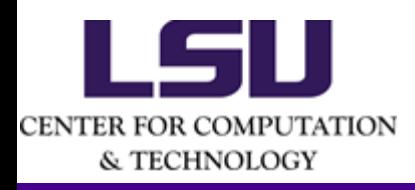

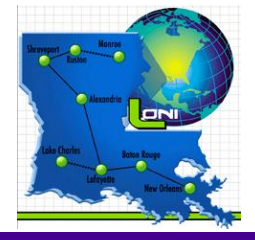

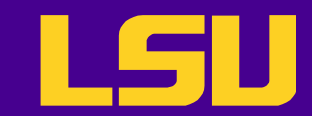

# Basic Commands

- Queue querying
	- Check how busy the cluster is
- Job submission
	- Submit a job to run
- Job monitoring
	- Check job status (estimated start time, remaining run time etc.)
- Job manipulation
	- Cancel/hold jobs

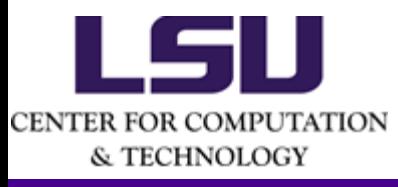

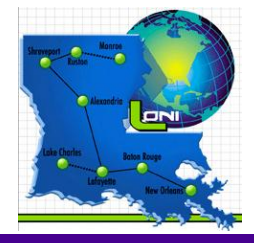

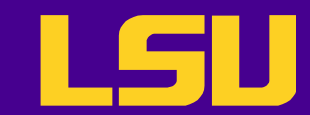

# Queue Querying

- Command: qfree
	- Show the number of free, busy and queued nodes

[lyan1@mike1 ~]\$ qfree PBS total nodes: 453, free: 118, busy: 315, down: 20, use: 69% PBS workq nodes: 168, free: 30, busy: 31, queued: 0 PBS checkpt nodes: 252, free: 30, busy: 17, queued: 248

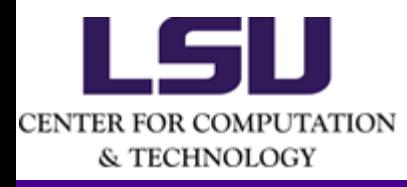

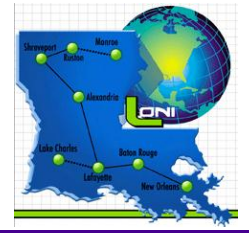

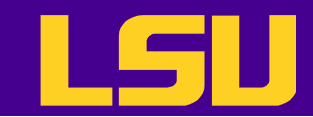

# Submitting Jobs

- Interactive job
	- qsub **-I** -V -l walltime=<hh:mm:ss>,nodes=<# of nodes>:ppn=16 -A <your allocation> -q <queue name>
	- Add  $-X$  to enable X11 forwarding
	- Limited to a maximum of 12 hours on Super Mike II
- Batch job
	- qsub <job script>
- On Super Mike II ppn must be **16** except for serial jobs

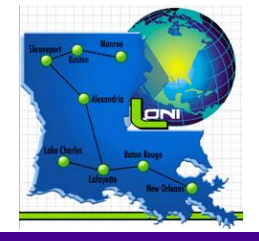

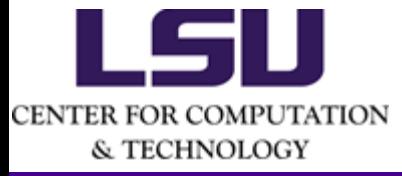

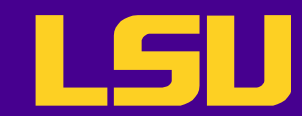

# PBS Job Script – Parallel Jobs

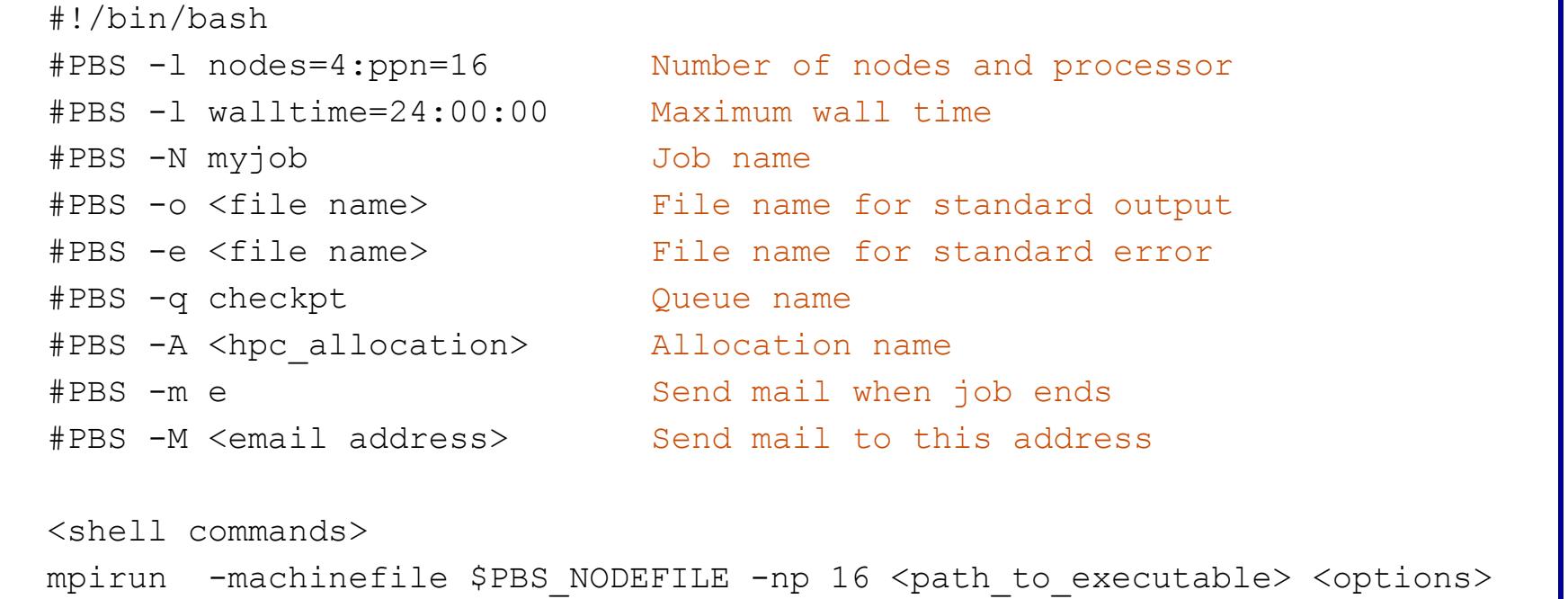

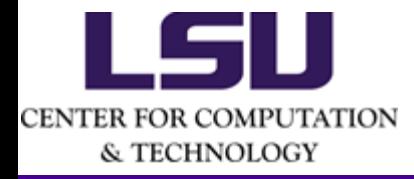

<shell commands>

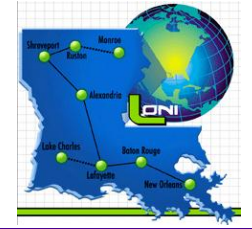

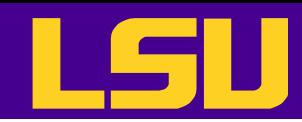

# Running GPU-enabled Applications

- One needs to specify
	- How many devices per node
	- How many CPU cores per device
- Varies from one application to another
	- Ex: NAMD will automatically use all devices on the node(s) if built with CUDA
		- The user needs to determine how many CPU cores to use by
			- Creating an appropriate host file (with mpirun) or
			- $-$  Using the "+p $\langle n \rangle$ " and "+ppn $\langle n \rangle$ " option (with charmrun)
		- The user can indicate which device(s) to use with the "+devices" option (whith charmrun)

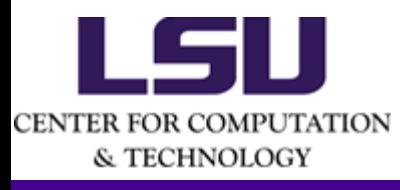

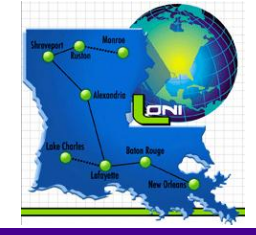

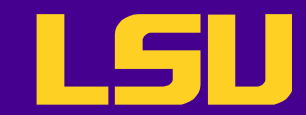

## Example: Running NAMD on GPU

• Running NAMD on 16 nodes with 2 devices per node and 1 CPU process for device:

#### – With mpirun

mpirun  $-$ np 32  $-$ hostfile \$newhostfile  $\leq$ path to namd executable> apoa1.namd

#### – With charmrun

charmrun +p32 ++nodelist <path to host file> <path to namd excutable> apoa1.namd ++ppn 2 +idlepoll ++remote-shell ssh

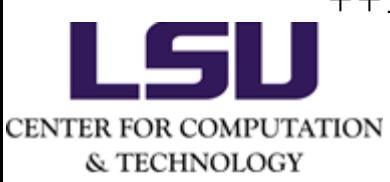

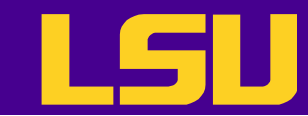

### NAMD Benchmark – CPU Only

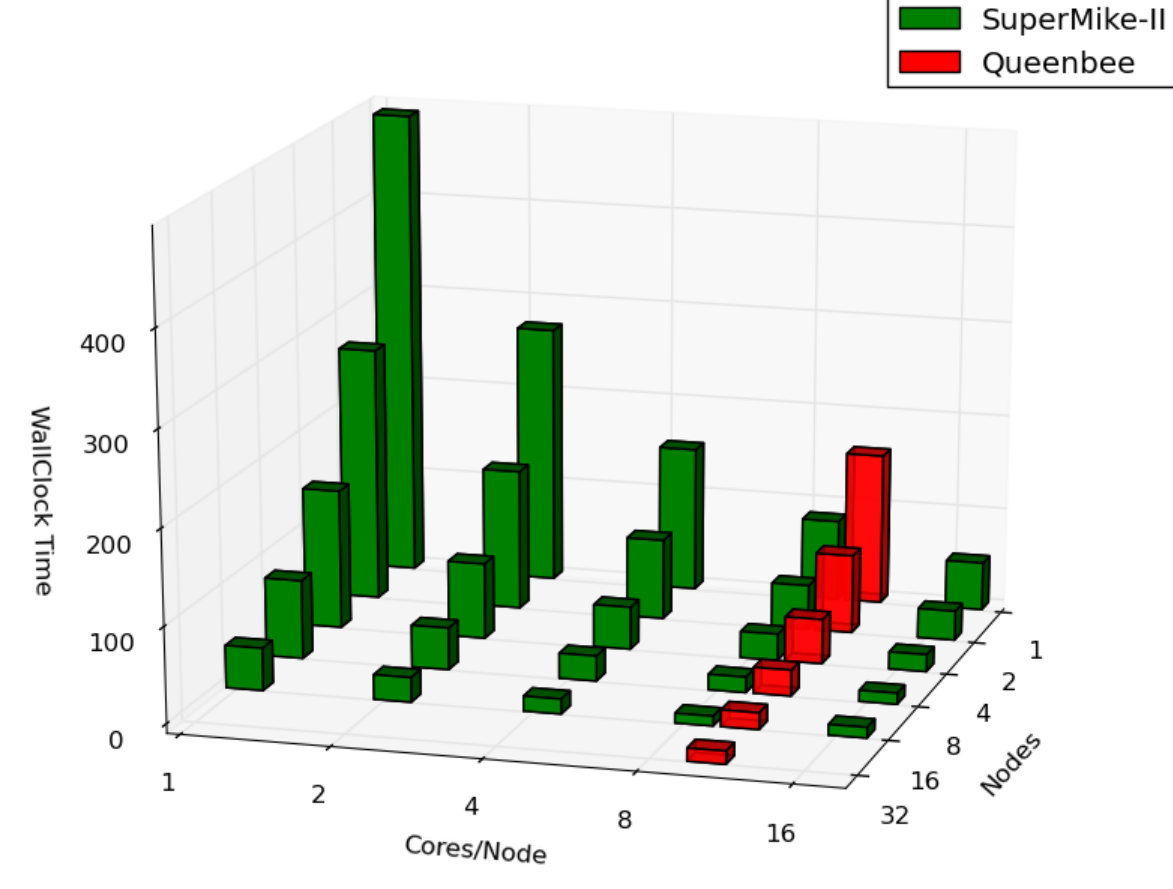

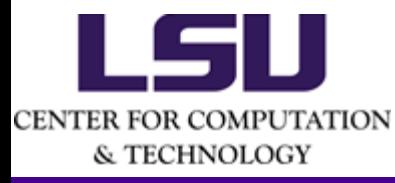

#### NAMD 2.9, Apoa1 benchmark

*http://www.ks.uiuc.edu/Research/namd/performance.html*

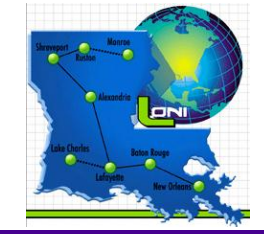

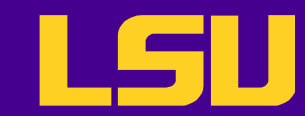

#### NAMD Benchmark – With GPU

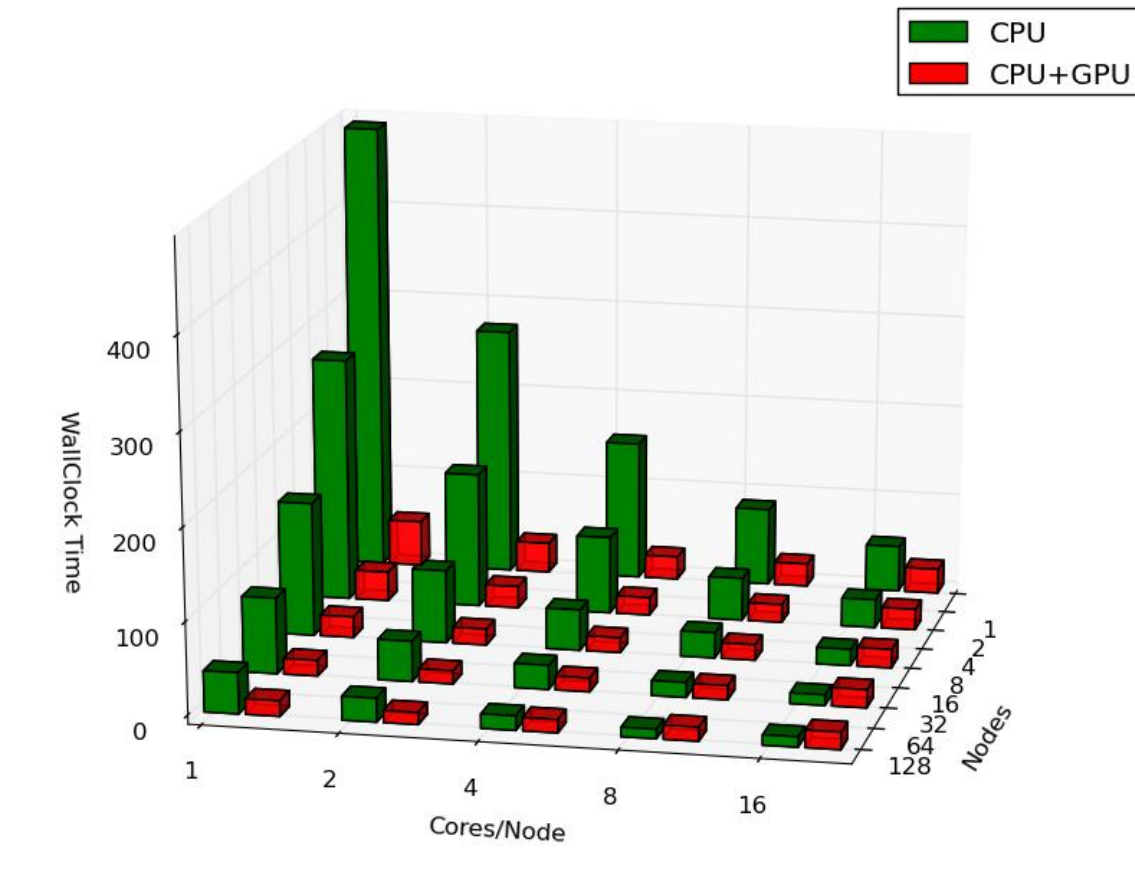

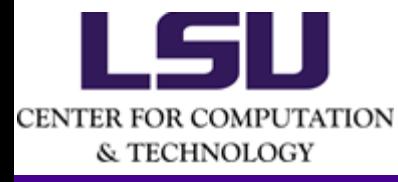

#### NAMD 2.9, Apoa1 benchmark

*http://www.ks.uiuc.edu/Research/namd/performance.html*

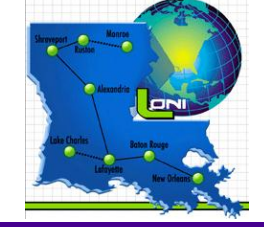

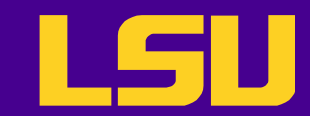

# Job Monitoring

- Command: showstart  $*q*$  *id>* 
	- Check when a job is estimated to start
- Things that can change the estimated start time
	- Higher priority jobs are submitted
	- Running jobs terminate earlier than the system expects
	- The system has trouble starting your job

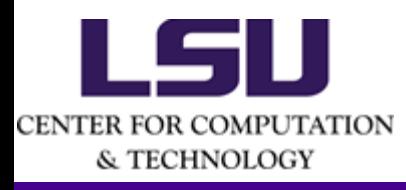

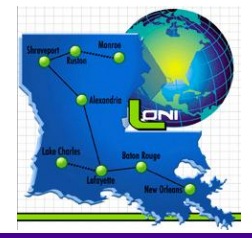

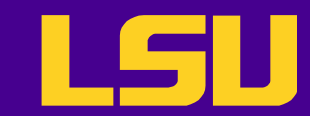

# Job Monitoring cont'd

- Command:  $qstat$  <options>  $lt; job$  id>
	- Show information on job status
	- All jobs are displayed if  $\le j$  ob  $i$  d> is omitted
	- Show jobs submitted by a specific user:  $qstat$  -u  $\leq$ username>
	- Display in the alternative format:  $qstat$  -a  *-a*  $*q*$
- Command:  $qshow <sub>job</sub>  $i d$$ 
	- Show information on a running job
		- On which node(s) the job is running
		- CPU load
		- Memory usage

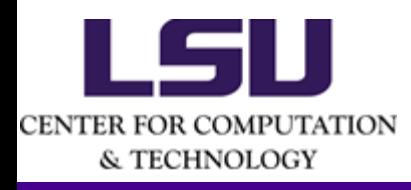

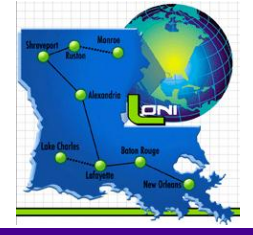

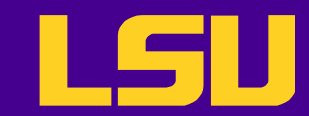

# Job Manipulation

- Command:  $qde1 < job$  id>
	- Cancel a running or queued job
	- May take some time depending on the size of the job
- Command:  $qhold < job$  id>
	- Put a queued job on hold
- Command: qrls <job id>
	- Resume a held job

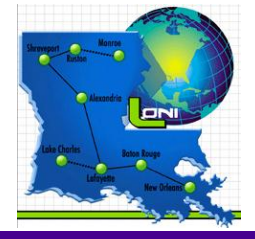

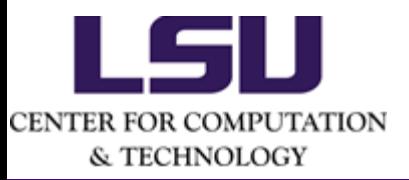

# Benchmark Results on Super Mike II

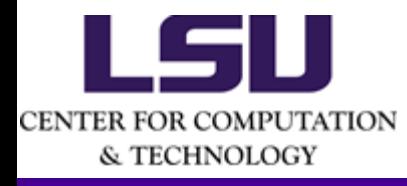

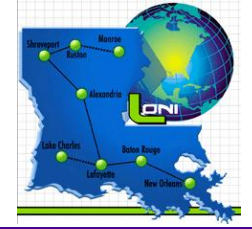

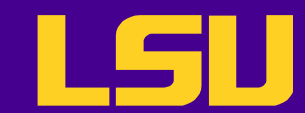

## NAS Parallel Benchmarks

- Developed by NASA Advanced Supercomputing (NAS)
- Derived from CFD applications
	- MG: Multi-grid method for a 3D Poisson problem
	- CG: Conjugate-gradient solver for an unstructured sparse linear system
	- BT: Block tri-diagonal solver
	- SP: Scalar penta-diagonal solver
	- LU: Lower-upper Gauss-Seidel solver

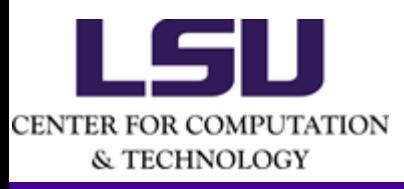

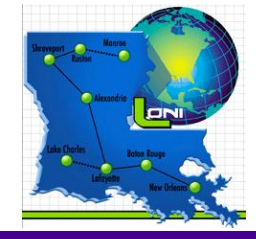

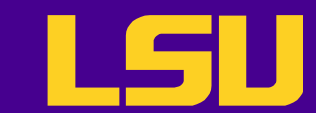

### NAS Parallel Benchmarks

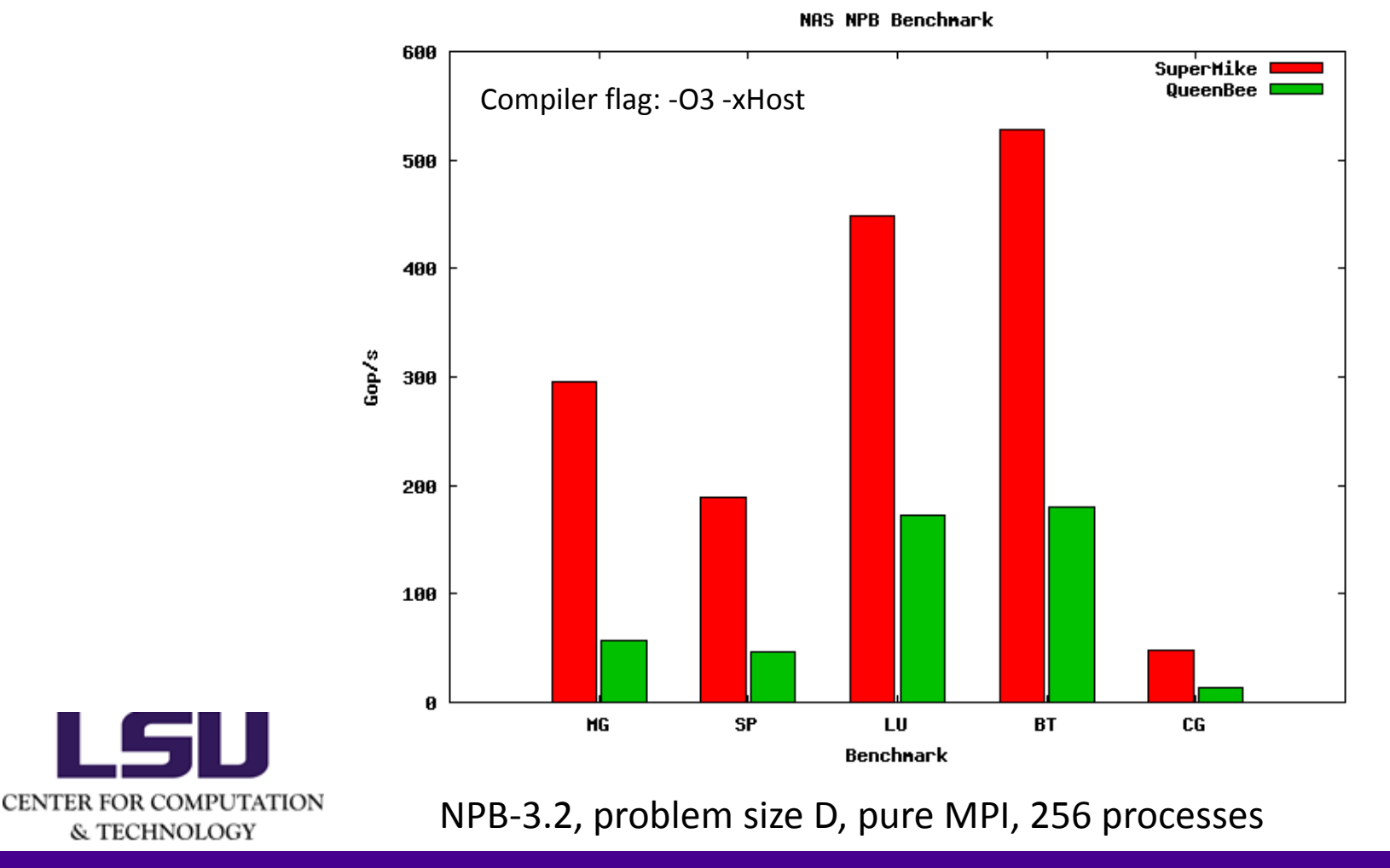

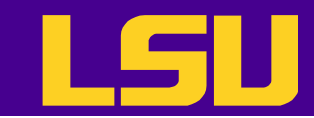

## LAMMPS Benchmark – CPU Only

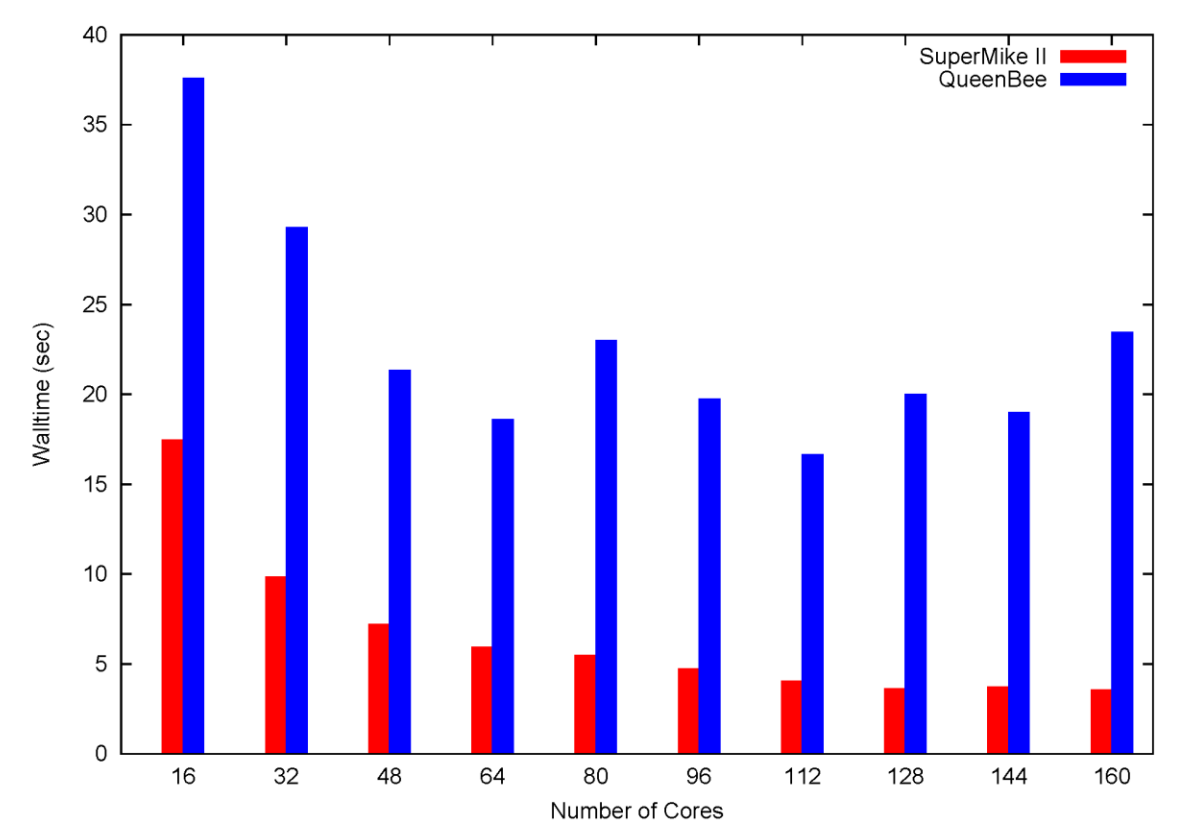

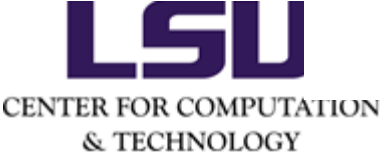

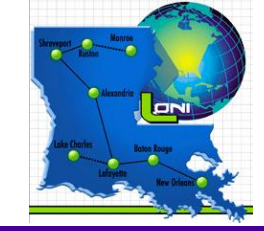

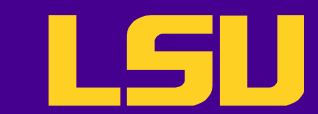

### GROMACS Benchmark

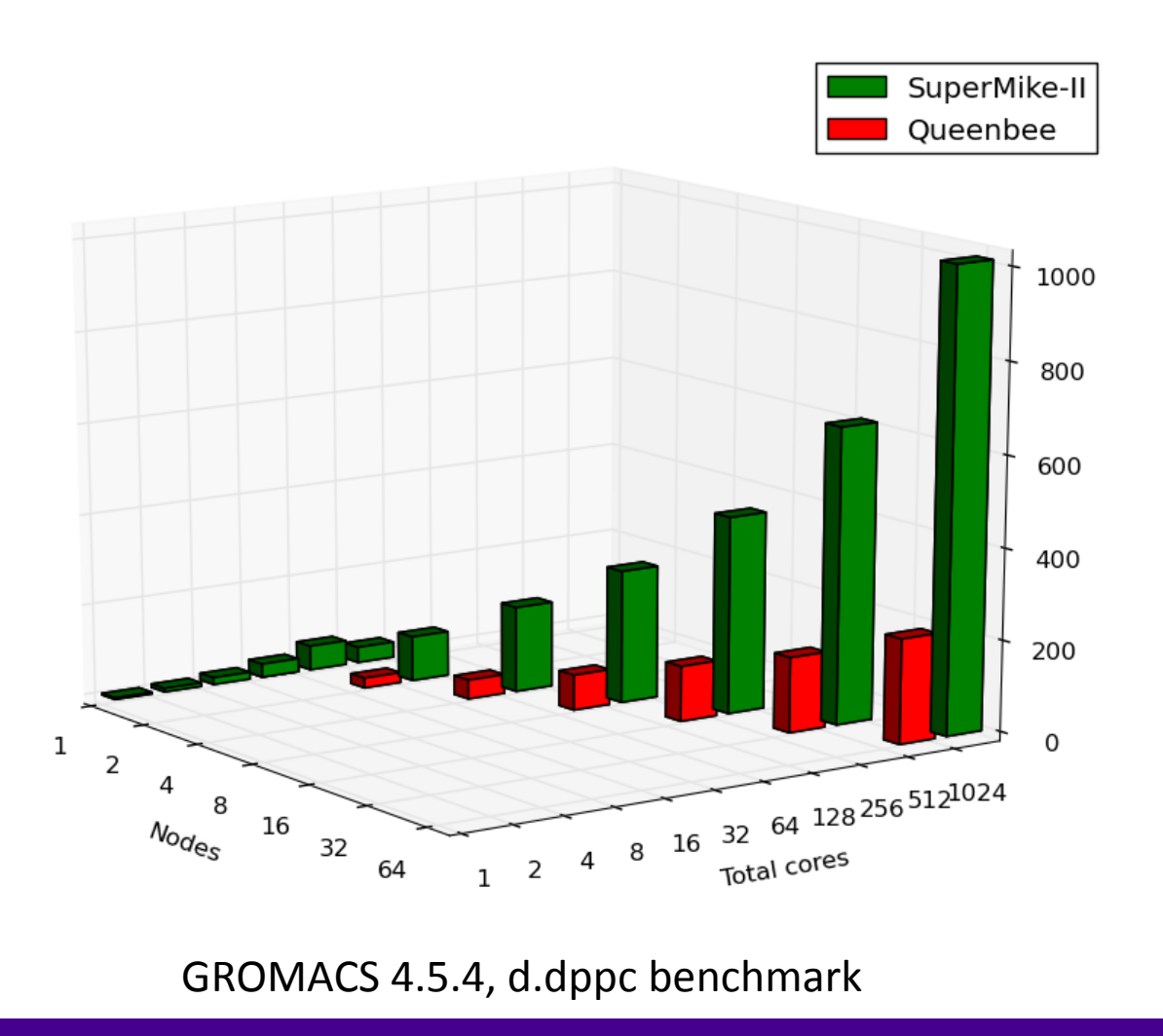

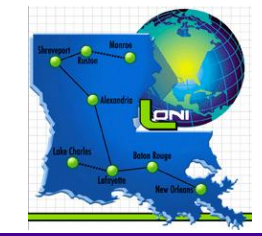

CENTER FOR COMPUTATION & TECHNOLOGY

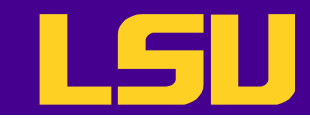

## Questions?

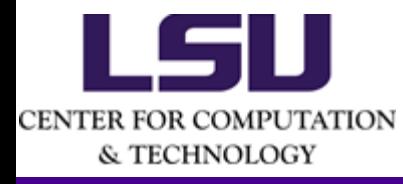

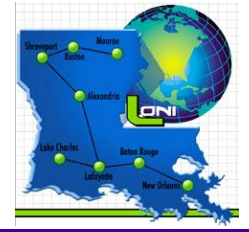